## HOW TO INSTALL OFFICE 365 ON YOUR OWN MACHINE

\*\*Each school user (staff and students) can install the Current Version of Office 365 on up to 5 Devices\*\*

## FOLLOW THESE STEPS:

1)Login to the Office 365 Portal 2)Click on the 'Office 365' tab on the top Left of Page

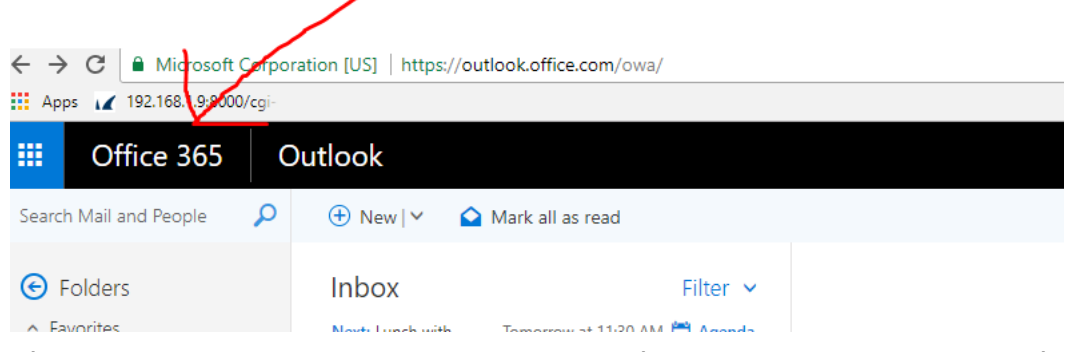

3)Click on Install Office 2016 (or current version) on top right of the page

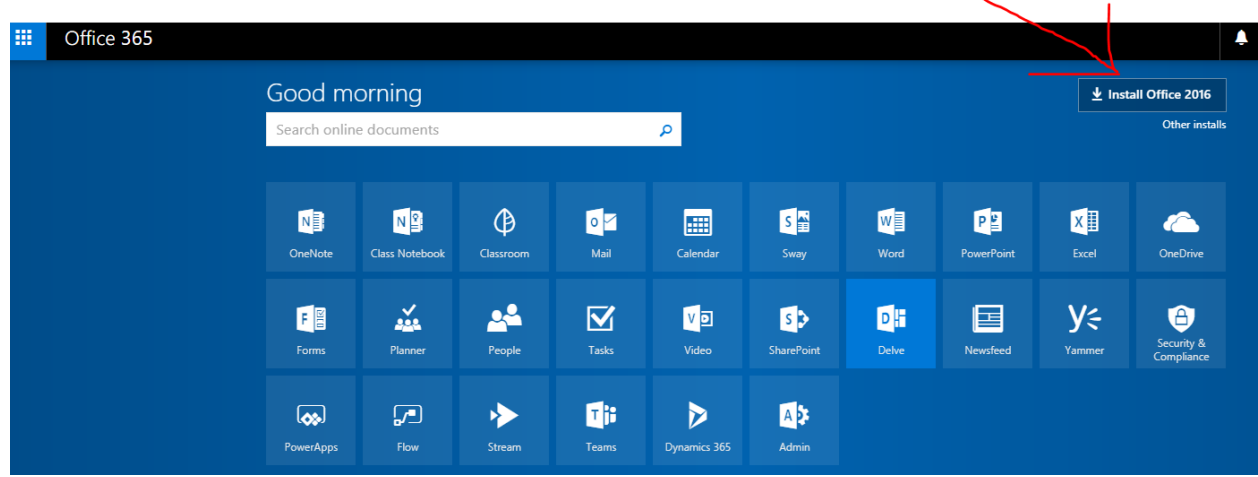

Install can take up to 10-15 minutes – That's it!